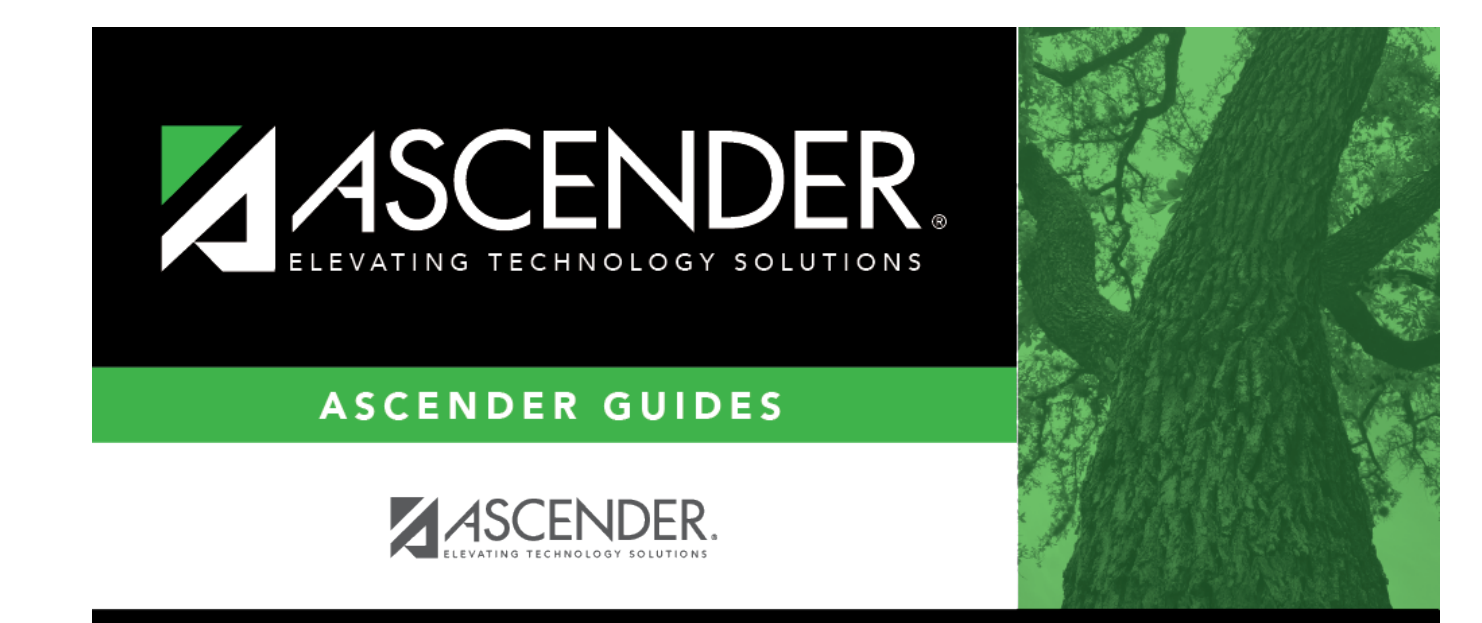

# **Options**

### **Table of Contents**

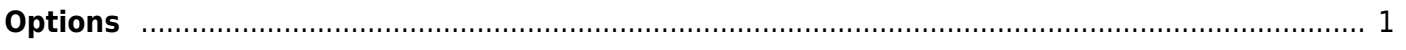

## <span id="page-4-0"></span>**Options**

#### *State Reporting > Options*

This page allows you to set the school year for the application and the as-of date for the fall extracts. The school year is used by all maintenance pages for looking up data for all edit tables and drop-down lists. The school year is also used to look up codes in the edit tables for reports (where applicable). You can also record the generic program codes used to track participation in various programs.

#### **Update data:**

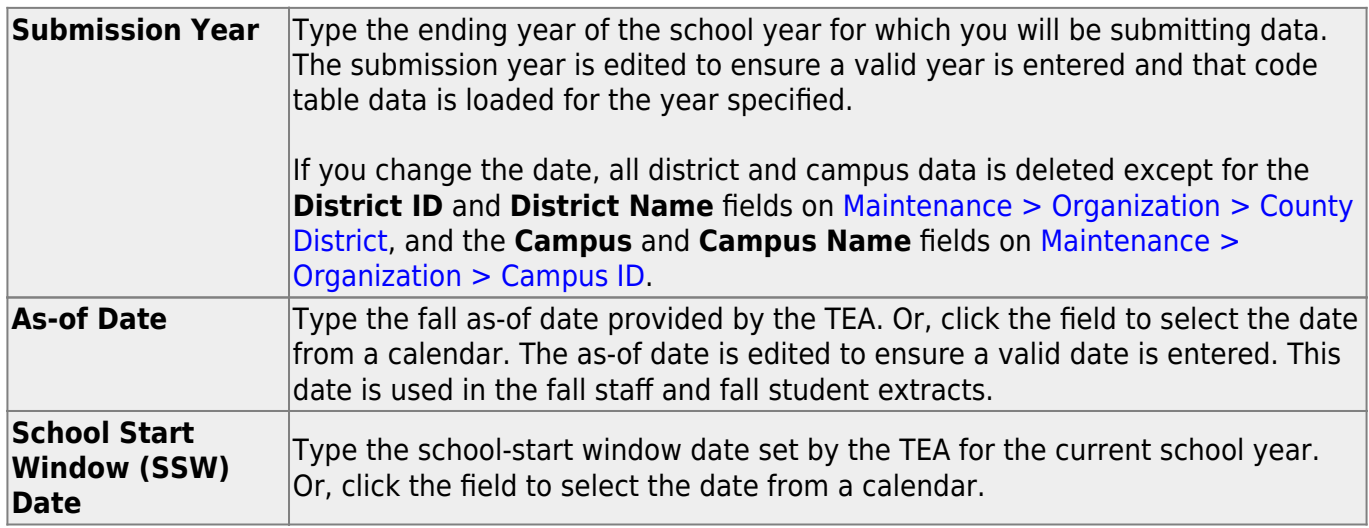

The following fields allow you to specify the codes used to track students enrolled in various local programs. These codes must already exist in the district local programs table, which is maintained in ASCENDER Registration on Maintenance > District Profile > Local Ent/Wd Program Codes.

You cannot select the same code for multiple fields.

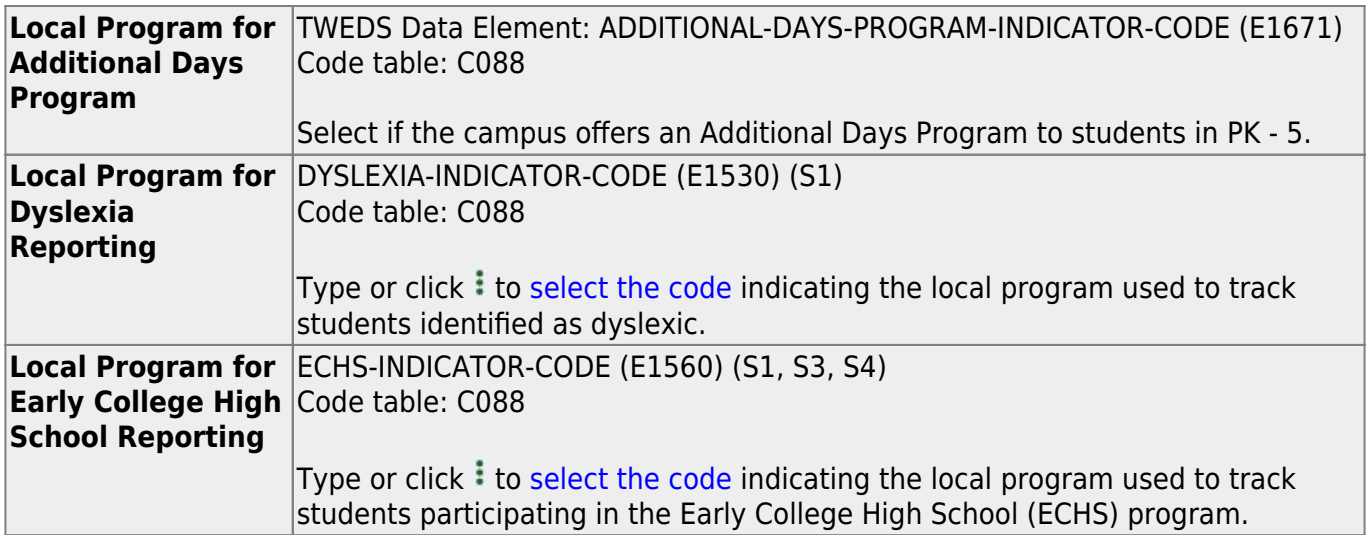

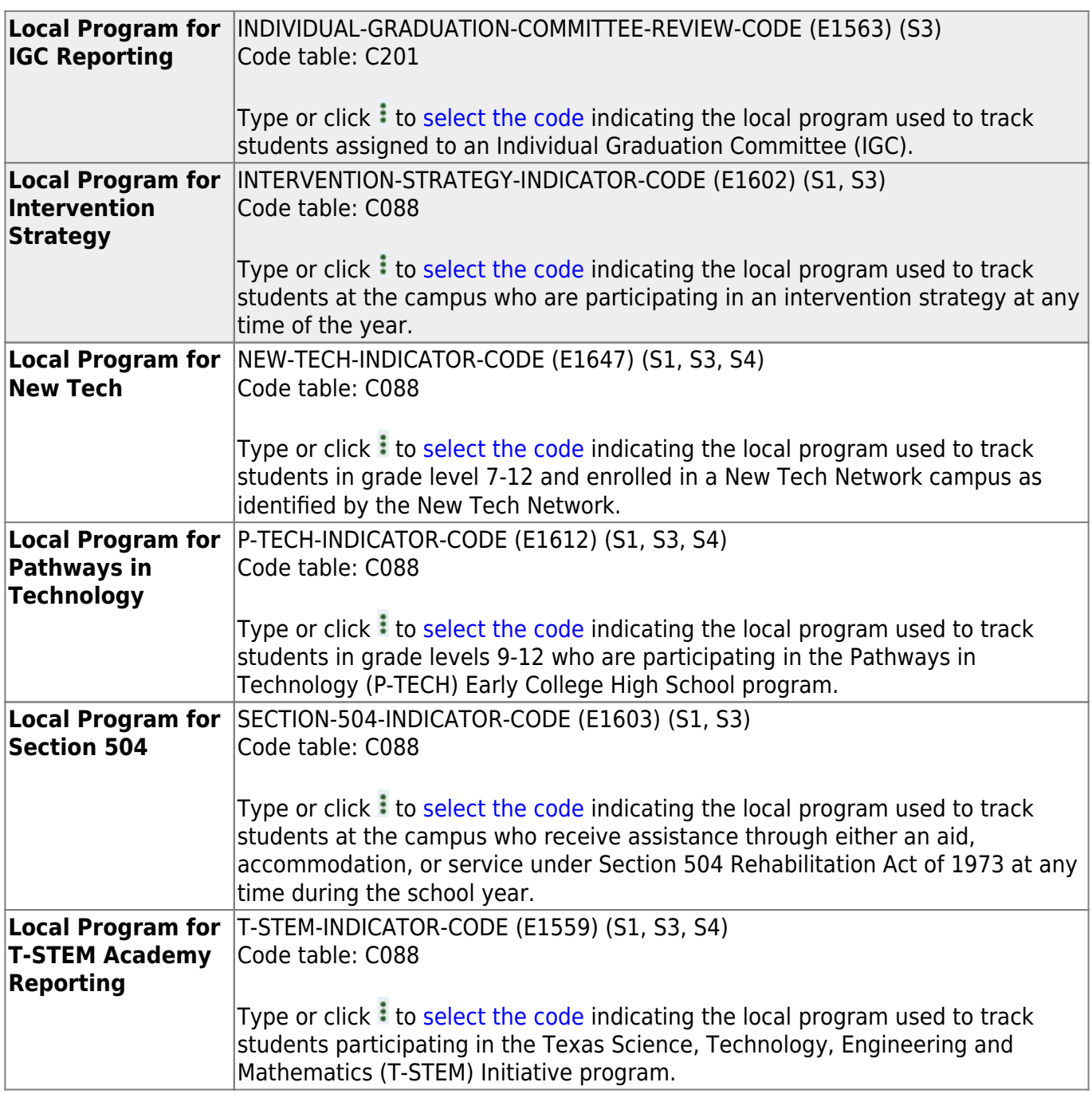

On pages in ASCENDER State Reporting where student records are retrieved, you can click **Prev** and **Next** to view the previous and next students in alpha order within a campus or grade level. The following options allow you to indicate if you want to scroll through students within a campus, grade level, or both. If both are selected, the sort is by campus then grade level.

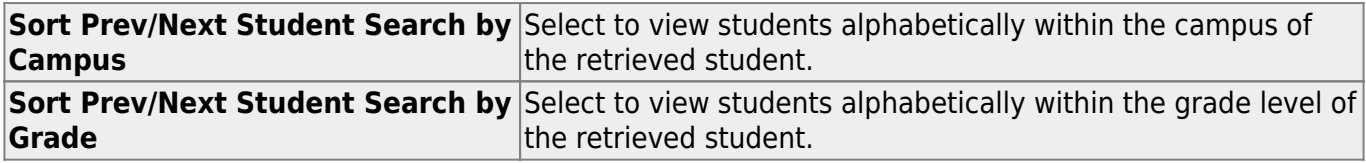

❏ Click **Save**.

**Retrieve** [Discard unsaved changes.](#page--1-0) Discard unsaved changes, and retrieve information since the last time data was saved.

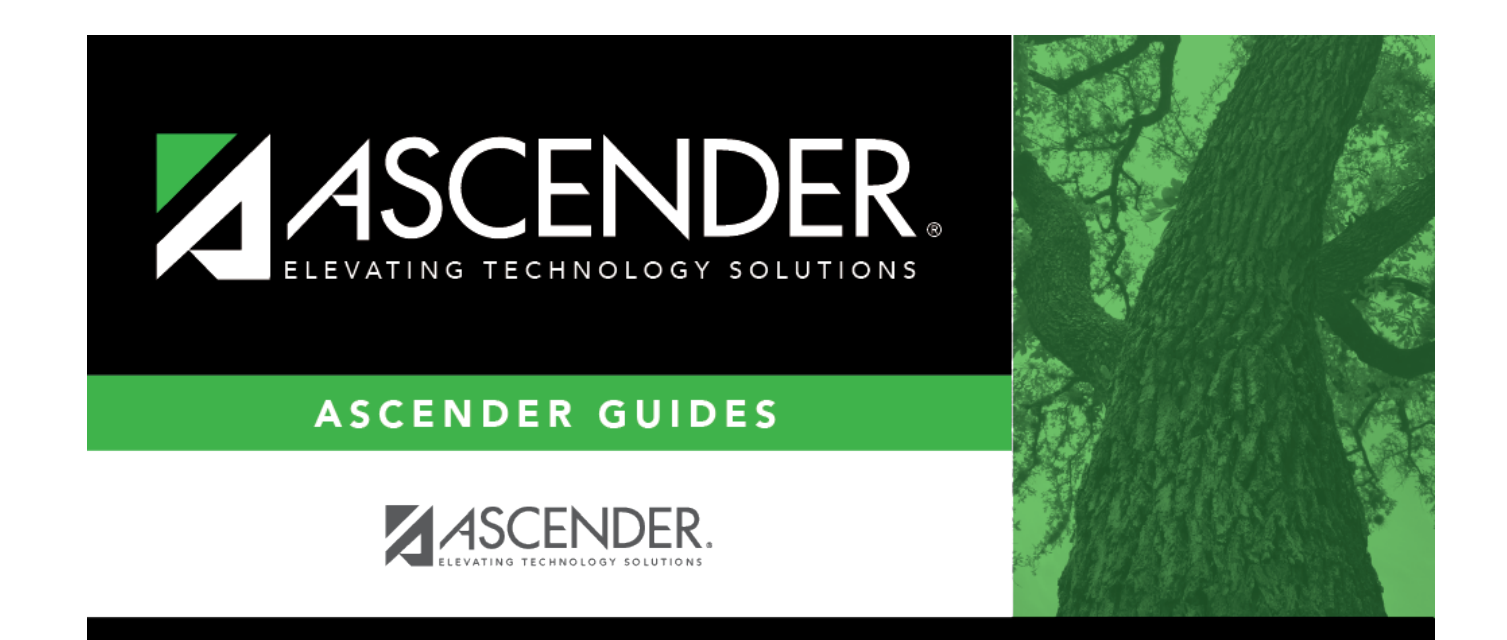

### **Back Cover**